## Ошибка «К сожалению, возникла непредвиденная ситуация»

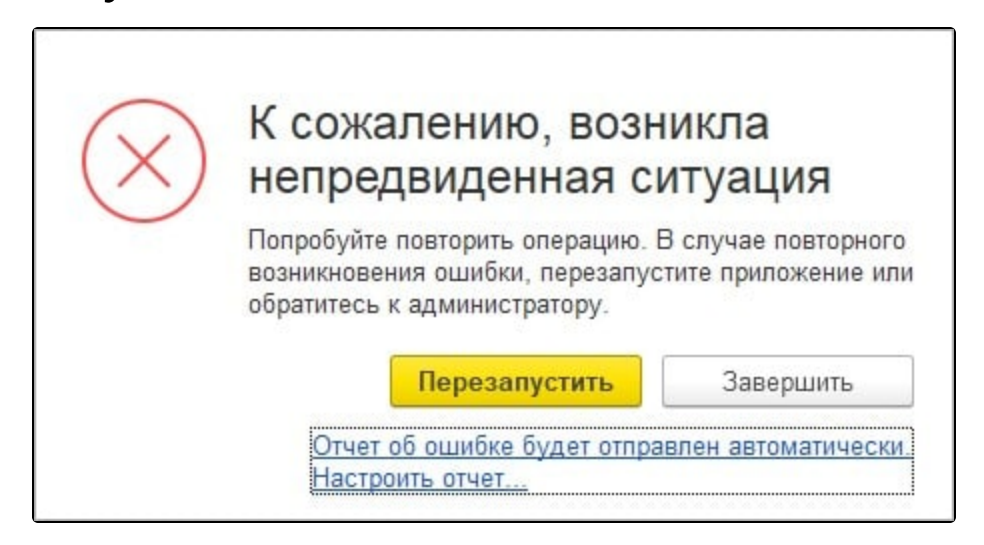

При возникновении ошибки перейдите в Администрирование (1) Настройки работы с файлами (2):

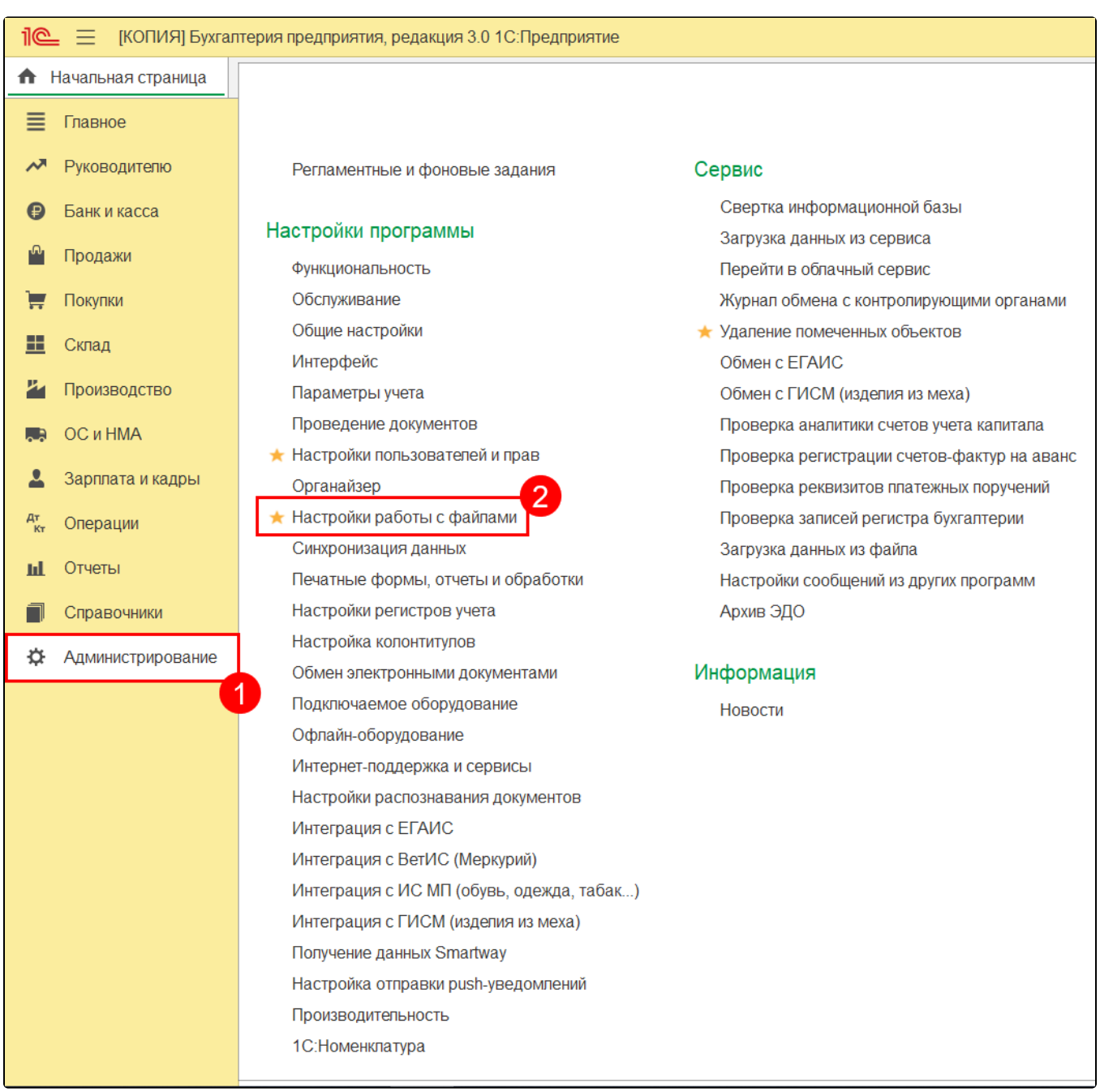

## В строке Хранить файлы выберите значение В информационной базе:

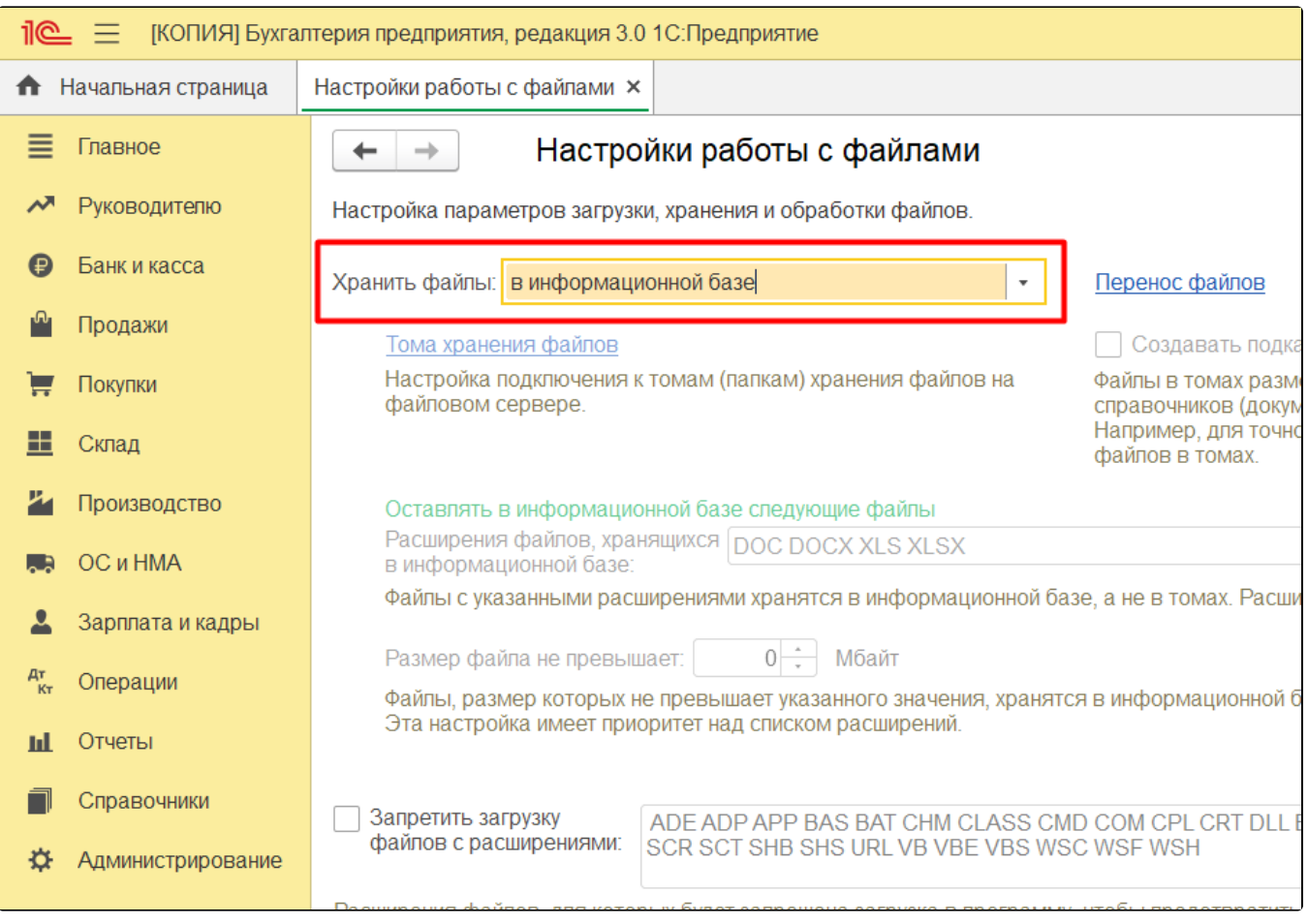

После этого еще раз произведите действия, которые ранее приводили к ошибке.

Если ошибка продолжает возникать, рекомендуется выполнить [стандартные действия для решения ошибок 1С.](https://help.astralnalog.ru/pages/viewpage.action?pageId=129674145)